# KENWOOD **KOS-A200**

EXTERNAL MEDIA CONTROLLER WITH RDS ENCODER **INSTRUCTION MANUAL**

CONTRÔLEUR MÉDIA EXTERNE AVEC CODEUR RDS **MODE D'EMPLOI**

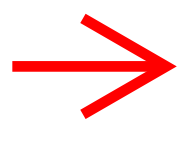

EXTERNER MEDIA CONTROLLER MIT RDS-KODIERGERÄT **BEDIENUNGSANLEITUNG**

EXTERNE MEDIA CONTROLLER MET RDS-ENCODER **GEBRUIKSAANWIJZING**

**Kenwood Corporation** 

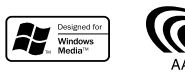

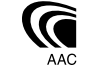

© B64-3422-00/00 (EW)

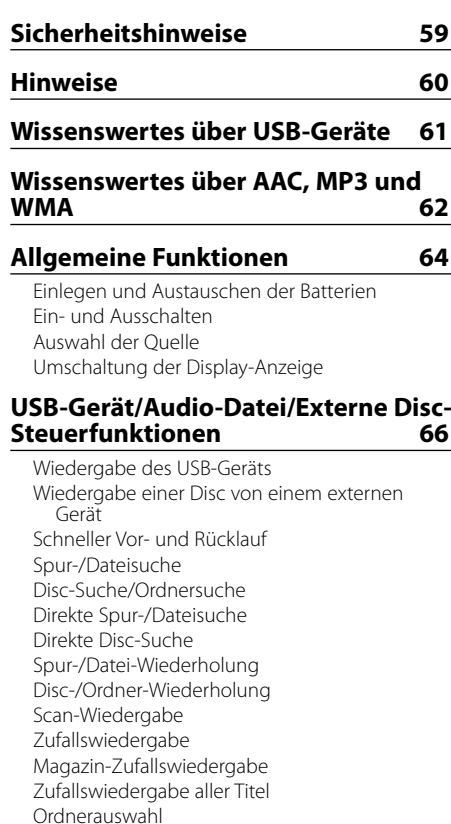

# **DAB-Tuner-Steuerfunktionen 70**

Text-/Titeldurchlauf

Wissenswertes über die DAB-Tuner-Steuerung Senderspeicher Abruf eines voreingestellten Senders Programmart (PTY)-Funktion Speichern von Programmarten DAB-Empfang Primär-/Sekundär-Umschaltung **Textdurchlauf** 

# **Menü-Steuerung 73**

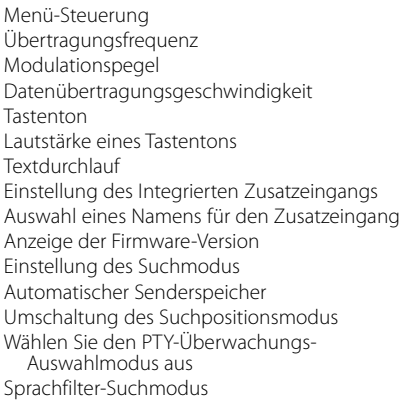

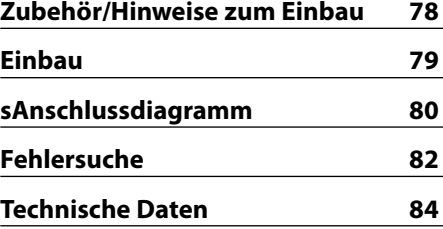

# 2**WARNUNG**

## **Zur Vermeidung von Bränden und Verletzungen beachten Sie bitte die folgenden Hinweise:**

- Stellen Sie sicher, dass keine Metallgegenstände (Münzen, Nadeln, Werkzeuge usw.) ins Innere des Geräts gelangen und Kurzschlüsse verursachen.
- Die Montage sowie die Verkabelung dieses Gerätes macht besondere Fähigkeiten und Erfahrung erforderlich. Überlassen Sie die Arbeiten zur Montage und Verkabelung ausgewiesenem Fachpersonal.

# 2**ACHTUNG**

#### **Bitte beachten Sie folgende Vorsichtsmaßnahmen, damit Ihr Gerät stets einwandfrei funktioniert:**

- Betreiben Sie das Gerät ausschließlich mit 12-Volt-Gleichstrom und negativer Masseverbindung.
- Schützen Sie das Gerät vor direkter Sonneneinstrahlung, zu hohen Temperaturen, Feuchtigkeit, Spritzwasser und Staub.
- Achten Sie beim Austauschen einer Sicherung darauf, dass der Wert der Sicherung mit den Angaben am Gerät übereinstimmt. Sicherungen mit einem falschen Wert können Fehlfunktionen verursachen oder zu einer Beschädigung des Geräts führen.
- Verwenden Sie für den Einbau ausschließlich die mitgelieferten Schrauben. Zu lange oder zu dicke Schrauben könnten das Gerät beschädigen.

## **Über die an dieses Gerät angeschlossenen CD-Player/Disc-Wechsler**

Die im Jahre 1998 oder später herausgebrachten Kenwood Disc-Wechsler/ CD-Player können an dieses Gerät angeschlossen werden. Lesen Sie bezüglich anzuschließender Disc-Wechsler/ CD-Player den Katalog oder wenden Sie sich an Ihren Kenwood-Händler.

Beachten Sie bitte, dass die im Jahre 1997 oder früher herausgebrachten Kenwood Disc-Wechsler/ CD-Player und Disc-Wechsler anderer Hersteller nicht an dieses Gerät angeschlossen werden können.

Der Anschluss nicht unterstützter Disc-Wechsler/ CD-Player kann zu Beschädigungen führen. Stellen Sie den "O-N"-Schalter bei anzuschließenden Kenwood Disc-Wechslern/ CD-Playern auf die "N"- Stellung.

Die verwendbaren Funktionen und die Informationen, die angezeigt werden können, variieren je nach angeschlossenem Modell.

• Bei einem falschem Anschluss von Gerät und CD-Wechsler können Fehlfunktionen oder Defekte auftreten.

The "AAC" logo is trademark of Dolby Laboratories.

- Im Lieferumfang dieses Gerätes ist kein USB-Gerät enthalten. Sie müssen separat ein im Handel erhältliches USB-Gerät erwerben. Hinsichtlich der unterschiedlichen verfügbaren USB-Geräte lesen Sie bitte den Abschnitt <Wissenswertes über USB-Geräte> (Seite 61).
- Sollten Sie Probleme bei der Installation des Geräts haben, lassen Sie sich bitte von Ihrem Kenwood-Fachhändler beraten.
- Lassen Sie sich beim Kauf von optionalem Zubehör von Ihrem Kenwood-Händler beraten um sicherzustellen, dass das Zubehör von Ihrem Modell und in Ihrem Bereich unterstützt wird.
- Die Zeichen, die durch dieses Gerät angezeigt werden können, sind A-Z 0-9 @ "' ` %  $\tilde{X}^*$  + - = , .  $1 \leq k \leq 1$  ( ): ; ^ - { } | ~ ! ? #.
- Die in dieser Bedienungsanleitung dargestellten Abbildungen des Displays und der Frontblende dienen lediglich der Veranschaulichung der vielseitigen Einstellmöglichkeiten Ihres Geräts. Deshalb können sich geringfügige Abweichungen zwischen der Display-Darstellung Ihres Geräts und den Illustrationen in der Bedienungsanleitung ergeben.
- Der Empfang des Tuners kann u.U. etwas verringert sein, wenn der KOS-A200 verwendet wird.
- Wenn Ihr Stereogerät im Auto keine Stummschaltung hat, kann u.U. Rauschen auftreten, bevor der Netzschalter des Steuergeräts EIN und AUS ist. Drehen Sie in diesem Fall die Lautstärke des Stereogeräts herunter.

#### **Wissenswertes über die Rückstellung Ihres Gerätes**

• Falls Ihr Gerät nicht richtig zu funktionieren scheint, ziehen Sie das Stromversorgungskabel aus dem Gerät. Schließen Sie es nach einigen Sekunden wieder an. Das Gerät kehrt zu den Werkseinstellungen zurück.

# **Reinigung des Geräts**

Falls die Frontblende dieses Gerätes verschmutzt sein sollte, wischen Sie sie bitte mit einem trockenen und sauberen Tuch wie beispielsweise einem Silikontuch ab.

Dieses Produkt wird weder vom Hersteller eines Fahrzeugs während der Produktion noch von einem professionellen Importeur eines Fahrzeugs in einen EU-Mitgliedsstaat eingebaut.

#### **Entsorgung von gebrauchten elektrischen und elektronischen Geräten (anzuwenden in den Ländern der Europäischen Union und anderen europäischen Ländern mit einem separaten Sammelsystem für solche Geräte)**

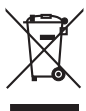

 Das Symbol (durchgestrichene Mülltonne) auf dem Produkt oder seiner Verpackung weist darauf hin, dass dieses Produkt nicht als normaler Haushaltsabfall behandelt werden darf, sondern an einer Annahmestelle für das Recycling von elektrischen und elektronischen Geräten abgegeben werden muss. Durch Ihren Beitrag zur korrekten Entsorgung dieses Produktes schützen Sie die Umwelt und die Gesundheit Ihrer Mitmenschen. Unsachgemässe oder falsche Entsorgung gefährden Umwelt und Gesundheit. Weitere Informationen über das Recycling dieses Produktes erhalten Sie von Ihrer Gemeinde oder den kommunalen Entsorgungsbetrieben.

# **Hinweis zur Entsorgung der Batterien :**

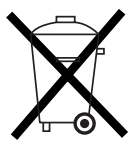

 Verbrauchte Batterien dürfen nach der Batterieverordnung nicht mehr mit dem Hausmüll entsorgt werden. Kenwood beteiligt sich daher am "Gemeinsamen Rücknahmesystem Batterien" (GRS Batterien). Werfen Sie verbrauchte Batterien unentgeltlich in die beim Handel aufgestellten Sammelbehälter. Auch bei Ihrem Fachhändler finden Sie einen Sammelbehälter für verbrauchte Batterien. Auch Batterien, die in Geräten fest eingebaut sind, unterliegen diesen gesetzlichen Vorschriften.

# **Hinweise zur Verwendung eines USB-Gerätes**

Dieses Gerät ist in der Lage, in einem Flash-Speicher und digitalen Audio-Player gespeicherte Audiodateien wiederzugeben, wenn diese Geräte über einen USB-Port verfügen (in diesem Dokument werden diese Geräte als USB-Geräte bezeichnet). Für die Typen und die Verwendung der verfügbaren USB-Geräte gelten die folgenden Einschränkungen:

# **Verfügbare USB-Geräte**

- USB-Geräte, die zur USB-Massenspeicherklasse gehören.
- USB-Geräte, deren maximale Stromaufnahme bei höchstens 500 mA liegt.

Hinsichtlich der unterstützten Formate und USB-Gerätetypen besuchen Sie bitte unsere Website unter *http://www.kenwood.com/usb/*.

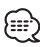

#### • **USB-Massenspeicherklasse:**

USB-Geräte, die der PC als externen Speicher erfasst, ohne dass ein spezieller Treiber oder eine spezielle Anwendungssoftware erforderlich wäre.

- Konsultieren Sie bitte Ihren Händler, wenn Sie sich nicht sicher sind, ob Ihr USB-Gerät den technischen Daten für die USB-Massenspeicherklasse entspricht.
- Die Verwendung eines USB-Gerätes, das nicht unterstützt wird, kann zu einer fehlerhaften Wiedergabe oder Anzeige der Audio-Datei führen.

Selbst wenn Sie ein USB-Gerät verwenden, das den oben aufgeführten technischen Daten entspricht, können Audio-Dateien je nach Typ oder Zustand des USB-Gerätes u. U. nicht ordnungsgemäß wiedergegeben lassen werden.

#### **Wissenswertes über den Anschluss eines USB-Gerätes**

• Für den Anschluss des USB-Gerätes wird die Verwendung des im Lieferumfang enthaltenen USB-Kabels empfohlen.

Eine normale Wiedergabe kann nicht gewährleistet werden, wenn ein anderes als ein USB-kompatibles Kabel verwendet wird. Der Anschluss eines Kabels mit einer Gesamtlänge von mehr als 5 m kann zu einer fehlerhaften Wiedergabe führen.

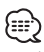

- Schließen Sie das USB-Gerät nicht direkt an den USB-Anschluss des Geräts an. Schließen Sie es unter Verwendung eines Kabels an.
- Sie können kein USB-Gerät über einen USB-Hub anschließen.

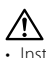

- Installieren Sie das USB-Gerät an einer Stelle, an der es Sie nicht beim sicheren Fahren Ihres Fahrzeuges behindert.
- Belassen Sie das USB-Gerät nicht über einen längeren Zeitraum im Fahrzeug. Es könnte sich aufgrund direkten Sonnenlichtes, hoher Temperaturen o. Ä. verformen oder beschädigt werden.
- Fertigen Sie Sicherungskopien von den Audio-Dateien auf diesem Gerät an. Je nach Betriebseinstellung des USB-Gerätes könnten die Dateien versehentlich gelöscht werden.

Wir haften für keinerlei Schäden, die aus einem versehentlichen Löschen der gespeicherten Daten entstehen.

• Lassen Sie die Kappe aufgesetzt, wenn Sie kein USB-Gerät verwenden.

Wiederzugebende AAC/MP3/WMA-Dateien (im Folgenden als Audio-Dateien bezeichnet) und das Medienformat haben die folgenden Einschränkungen. Eine Audio-Datei, die nicht spezifiziert ist, kann eventuell nicht ordnungsgemäß wiedergegeben werden, oder der Datei- bzw. Ordnername kann nicht ordnungsgemäß angezeigt werden.

# **Wiederzugebende Audio-Dateien**

• AAC, MP3, WMA

# ∕∖∖

- Fügen Sie der Audio-Datei die ordnungsgemäße Erweiterung hinzu (AAC: ".M4A", MP3: ".MP3", WMA: ".WMA").
- Fügen Sie diese Dateierweiterungen nur Audio-Dateien hinzu. Wenn eine Dateierweiterung an eine Datei angefügt wird, bei der es sich um keine Audio-Datei handelt, werden bei deren Wiedergabe laute Geräusche wiedergegeben, die den Lautsprecher beschädigen können.
- Dateien mit Kopierschutz können nicht wiedergegeben werden.
- Audio-Dateien können je nach der Verschlüsselungssoftware-Einstellung, dem USB-Gerätetyp und/oder den Aufnahmebedingungen u. U. nicht wiedergegeben werden.
- Das Gerät ist u. U. nicht mit einer Aktualisierung des Komprimierungsformat-Standards oder zusätzlichen technischen Daten kompatibel.
- Hinsichtlich weiterer Einzelheiten über die zusammen mit USB-Geräten verwendeten Formate und Einschränkungen besuchen Sie bitte unsere Website unter *http://www.kenwood.com/usb/*.

# **Wiederzugebende AAC-Dateien**

• Durch das AAC-LC-Format verschlüsselte ".m4a"- Datei. Besuchen Sie hinsichtlich der Einzelheiten die

Seite http://www.kenwood.mediamanager.jp.

# **Wiederzugebende MP3-Dateien**

- MPEG 1/2 Audio Layer 3-Dateien
- Übertragungs-Bitrate: 8-320 kbps
- Abtastfrequenz : 16/ 22,05/ 24/ 32/ 44,1/ 48 kHz

# **Wiederzugebende WMA-Dateien**

- Dateien, die mit Windows Media Audio kompatibel sind (außer Dateien für Windows Media Player 9 oder spätere Versionen, für die neue Funktionen erforderlich sind)
- Übertragungs-Bitrate: 48-192 kbps
- Abtastfrequenz: 32/ 44,1/ 48 kHz

# **Wiederzugebende Speichermedien**

• USB-Gerät

# ⊕

• Hinsichtlich der Einzelheiten über die unterschiedlichen verfügbaren USB-Geräte lesen Sie bitte den Abschnitt <Wissenswertes über USB-Geräte> (Seite 61).

#### **Wiederzugebendes Dateiformat des USB-Gerätes**

• Hinsichtlich der durch USB-Geräte unterstützten Formate besuchen Sie bitte unsere Website unter *http://www.kenwood.com/usb/*.

## **Maximale Zeichenanzahl für das Display dieses Geräts**

Datei-/Ordnername: 128 Zeichen

MP3 ID3-Markierung/WMA-Inhaltseigenschaft: 30 Zeichen

AAC-Musikstück-Informationen: 60 Zeichen

# ⊕

- Datei-/Ordnername ist die Zeichenanzahl einschließlich der Dateierweiterung
- Dieses Gerät ist in der Lage, die folgenden Versionen von MP3 ID3-Kennungen anzuzeigen: Version 1.0/ 1.1/ 2.3
- Die AAC ID3-Markierung kann nicht angezeigt werden.

#### **Einschränkung der Struktur von Datei und Ordner**

- Maximale Anzahl der Verzeichnisstufen: 8
- Maximale Anzahl der Ordner: 100
- Maximale Anzahl der Dateien pro Ordner: 4096

# **Wissenswertes über die Unterteilung des USB-Geräts**

- Während der Verwendung des USB-Geräts werden fiktive Ordner erstellt, um die Unterteilung auf dem USB-Gerät zu kontrollieren. Diese Ordner erscheinen im Verzeichnis der ersten Ebene (ursprünglich) als "#:". "#" ist ein Alphabet, um jede Unterteilung zu identifizieren.
- Auch wenn das USB-Gerät keine Unterteilung hat, wird der Ordner "A:" erstellt und Audio-Dateien werden innerhalb dieses Ordners überprüft.

# **Wiedergabereihenfolge von Audio-Dateien**

• Audio-Dateien werden in der Reihenfolge wiedergegeben, in der sie geschrieben wurden. Sie können die Wiedergabe-Reihenfolge bestimmen, indem Sie die Dateien in einem Ordner durchnummerieren und sie je nach Ordner schreiben. (USB-Gerät)

# **Beispiel**

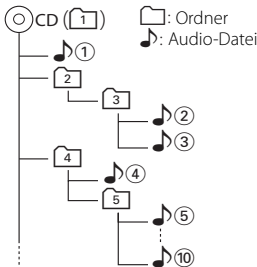

- **Wiedergabereihenfolge** Wiedergabereihenfolge nach der  $\sqrt{v}$  -Wiedergabe.  $\rightarrow$   $\Box$  ,  $\Box$ ,  $\Box$  ,  $\Box$ ,  $\Box$  ,  $\Box$
- **• Dateisuche**

Dateisuche in Vorwärtsrichtung während der  $\sqrt{2}$ -Wiedergabe. Drücken Sie die [►→I]-Taste → ♪ 3

# **• Ordnersuche**

Ordnersuche in Vorwärtsrichtung während der  $\rho$ 2-Wiedergabe. Drücken Sie die [▲]-Taste → 4, 5...

# **• Ordnerauswahl**

Wenn das Verzeichnis [4] eingestellt wurde, springen Sie bitte mithilfe der Ordnersuche zum Ordner [2] vor der gleichen Ebene. Drücken Sie die [I<|<|- Taste → 2] Wenn das Verzeichnis [3] eingestellt wurde, springen Sie bitte mithilfe der Ordnersuche eine Ebene höher. Drücken Sie die [▼]-Taste → [2]

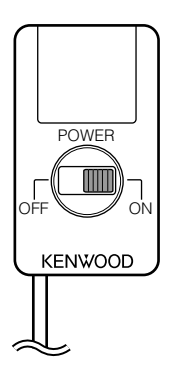

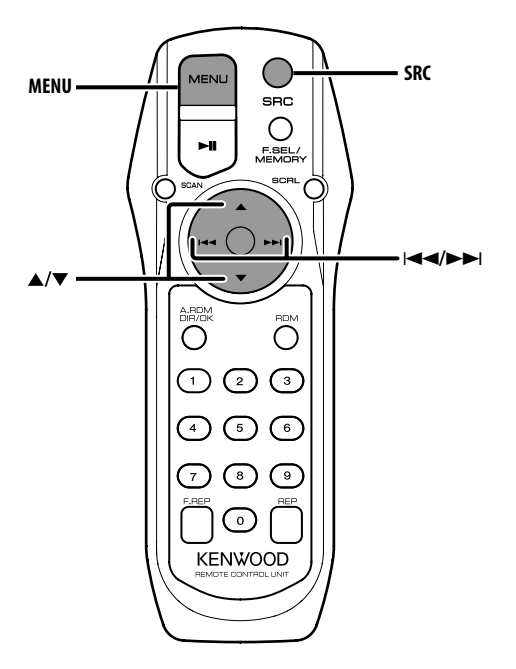

# **Einlegen und Austauschen der Batterien**

Verwenden Sie zwei "AA"/ "R6"-Batterien. Drücken Sie auf die gekennzeichnete Stelle der Batteriefach-Abdeckung und schieben Sie sie gleichzeitig nach hinten, wie unten dargestellt. Legen Sie die Batterien unter Berücksichtigung der Pole + und – entsprechend der Abbildung ins Batteriefach ein.

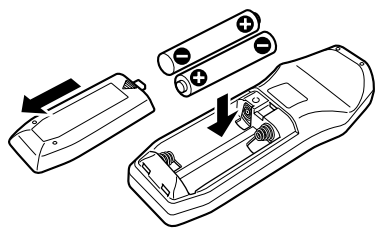

#### 2**WARNUNG**

• Bewahren Sie unbenutzte Batterien außerhalb der Reichweite von Kindern auf. Suchen Sie einen Arzt auf, wenn eine Batterie versehentlich verschluckt worden ist.

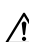

• Bewahren Sie die Fernbedienung nicht an heißen Orten wie beispielsweise auf dem Armaturenbrett auf.

# **Ein- und Ausschalten**

Stellen Sie die FM-Radiostation im Auto auf 88,3 MHz und wählen Sie den PS- (Programm-Sendername) Modus als Display aus.

Die Übertragungsfrequenz kann geändert werden. Lesen Sie diesbezüglich den Abschnitt <Übertragungsfrequenz> (Seite 74).

#### **Einschalten des Geräts Schieben Sie den [POWER]-Schalter auf ON.**

**Ausschalten des Geräts Schieben Sie den [POWER]-Schalter auf OFF.**

# **Auswahl der Quelle**

## **Drücken Sie die [SRC]-Taste.**

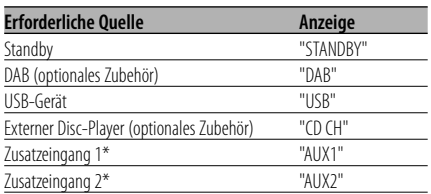

# {≕`

• \* Sie können diese Quelle auswählen, wenn die Funktion <Einstellung des Integrierten Zusatzeingangs> (Seite 75) auf "ON" gestellt ist.

# **Umschaltung der Display-Anzeige**

Umschaltung der angezeigten Informationen.

- **1 Auswahl der Quelle Drücken Sie die [SRC]-Taste.**
- **2 Aktivieren Sie den Menü-Modus Drücken Sie die [MENU]-Taste.** "MENU" wird angezeigt.
- **3 Aktivieren Sie die Umschaltung der Display-Anzeige**

**Drücken Sie die [**5**]- oder [**∞**]-Taste.** "DISP SEL" wird angezeigt.

**4 Wählen Sie die gewünschten Funktionsanzeigen aus Drücken Sie die [**4**]- oder [**¢**]-Taste.**

#### **Im externen Disc-Betrieb**

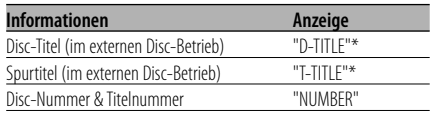

#### **Bei Wiedergabe von Audio-Dateien**

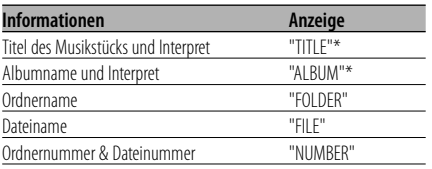

# **In der DAB-Tuner-Quelle**

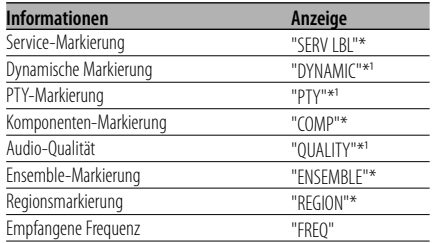

# **5 Verlassen Sie den Display-Umschaltungsmo Drücken Sie die [MENU]-Taste.**

# 無

- \* Falls die Zusatzinformationen nicht angezeigt werden können, wird Disc-/Spur-Nummer, Ordner-/Datei-Nummer oder Frequenz angezeigt.
- \*<sup>1</sup> Falls die Zusatzinformationen nicht angezeigt werden können, wird "NO TEXT"/"NONE"/"OBSCURE" angezeigt.
- Die Anzeige der Spurnummern einer Audiodatei ist auf max. 3 Stellen begrenzt (keine 1000er-Anzeige).

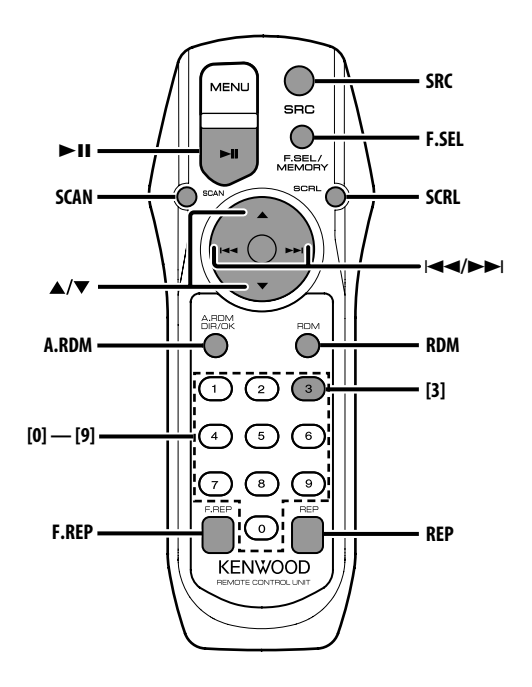

# **Wiedergabe des USB-Geräts**

#### **Wiedergabe des USB-Geräts**

**1 Wählen Sie eine andere Quelle als das USB-Gerät aus**

**Drücken Sie die [SRC]-Taste.**

- **2 Schließen Sie das USB-Gerät an.**
- **3 Wählen Sie die USB-Quelle aus Drücken Sie die [SRC]-Taste.**

Wählen Sie die "USB"-Anzeige aus.

# 無

- Hinsichtlich der Audio-Dateien lesen Sie bitte <Wissenswertes über AAC, MP3 und WMA> (Seite 62).
- Hinsichtlich der unterschiedlichen verfügbaren USB-Geräte und deren Anschluss lesen Sie bitte den Abschnitt <Wissenswertes über USB-Geräte> (Seite 61).
- Nachdem Sie die Wiedergabe einer auf dem USB-Gerät befindlichen Datei gestoppt haben, können Sie die Wiedergabe der Datei an dem Punkt fortsetzen, an dem sie zuvor gestoppt wurde.

Selbst nach dem Abtrennen des USB-Gerätes können Sie die Wiedergabe der Datei an dem Punkt fortsetzen, an dem sie zuvor gestoppt wurde; dies gilt allerdings nur unter der Voraussetzung, dass die Dateien auf dem USB-Gerät nicht verändert wurden.

• Stellen Sie bitte sicher, dass Sie den USB-Geräteanschluss so weit wie möglich einstecken.

#### **Pause und Wiedergabe Drücken Sie die [**38**]-Taste.**

Bei jedem Drücken der Taste wird die Wiedergabe entweder unterbrochen oder fortaesetzt.

# **Abtrennen des USB-Gerätes**

**1 Wählen Sie eine andere Quelle als das USB-Gerät aus**

**Drücken Sie die [SRC]-Taste.**

**2 Trennen Sie das USB-Gerät ab.**

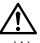

• Wenn das USB-Gerät abgetrennt wird, während es als Quelle ausgewählt ist, könnten die auf dem USB-Gerät gespeicherten Daten beschädigt werden.

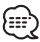

• Sie können das USB-Gerät sicher abtrennen, wenn die Stromversorgung des Gerätes ausgeschaltet ist.

# **Wiedergabe einer Disc von einem externen Gerät**

Über dieses Gerät können Sie auch Discs, die in einen optionalen, an dieses Gerät angeschlossenen Disc-Player eingelegt sind, wiedergeben lassen.

## **Drücken Sie die [SRC]-Taste.**

Wählen Sie die Anzeige für den von Ihnen gewünschten Disc-Player aus.

#### **Display-Beispiele:**

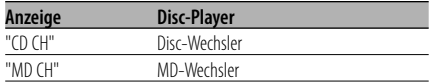

# **Pause und Wiedergabe**

#### **Drücken Sie die [**38**]-Taste.**

Bei jedem Drücken der Taste wird die Wiedergabe entweder unterbrochen oder fortgesetzt.

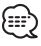

• Der Funktionsumfang und die Display-Anzeigen variieren je nach jeweils angeschlossenem externen Disc-Player.

# **Schneller Vor- und Rücklauf**

#### **Schneller Vorlauf**

#### **Halten Sie die [**¢**]-Taste gedrückt.**

Lassen Sie ihn los, um die Wiedergabe fortzusetzen.

# **Schneller Rücklauf**

#### **Halten Sie die [**4**]-Taste gedrückt.**

Lassen Sie ihn los, um die Wiedergabe fortzusetzen.

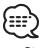

- Sie können diese Funktion umschalten, wenn <Einstellung des Suchmodus> (Seite75) auf "MANUAL" gestellt ist.
- Die Tonwiedergabe wird während der Suche nach einer Audio-Datei unterbrochen.
- Aufgrund des AAC-Dateiformats ist kein Schnellvorund -rücklauf möglich.

# **Spur-/Dateisuche**

Suche nach einem bestimmten Musikstück auf der Disc oder in einem Audio-Dateienordner.

# **Drücken Sie die [**4**]- oder [**¢**]-Taste.** Æ

• Sie können diese Funktion umschalten, wenn <Einstellung des Suchmodus> (Seite75) auf "TRACK" gestellt ist.

# Funktion des Disc-Wechslers/ Audio-Datei **Disc-Suche/Ordnersuche**

Hierdurch können Sie die Disc im Disc-Wechsler oder den Ordner auswählen, der auf das Audiodatei-Medium aufgenommen wurde.

**Drücken Sie die [**5**]- oder [**∞**]-Taste.**

# **Direkte Spur-/Dateisuche**

Führen Sie die Spur-/Dateisuche durch Eingabe der Spur-/Dateinummer durch.

#### **1 Geben Sie die Spur-/Dateinummer ein Drücken Sie die Zifferntasten.**

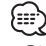

- Die direkte Dateisuche kann bis zu einer Zahl von 999 durchgeführt werden.
- **2 Führen Sie die Spur-/Dateisuche durch Drücken Sie die [**4**]- oder [**¢**]-Taste.**

**Abbruch der direkten Spur-/Dateisuche Drücken Sie die [**38**]-Taste.**

# **USB-Gerät/Audio-Datei/Externe Disc-Steuerfunktionen**

#### Funktion des Disc-Wechslers **Direkte Disc-Suche**

Die Disc-Nummer für die Suche lässt sich direkt über die Fernbedienung eingeben.

- **1 Geben Sie die Disc-Nummer ein Drücken Sie die Zifferntasten.**
- **2 Führen Sie die Disc-Suche durch Drücken Sie die [**5**]- oder [**∞**]-Taste.**

# **Abbruch der direkten Disc-Suche**

**Drücken Sie die [**38**]-Taste.**

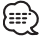

• Geben Sie "0" ein, um die 10. Disc auszuwählen.

# **Spur-/Datei-Wiederholung**

Wiederholung der Spur/der Datei, die gegenwärtig wiedergegeben wird.

#### **Drücken Sie die [REP]-Taste.**

"REP" wird angezeigt, wenn <Umschaltung der Display-Anzeige> (Seite65) auf "NUMBER" gestellt ist.

Bei jedem Drücken der Taste ändert sich die Wiederholungsfunktion wie in der Tabelle unten dargestellt.

#### **Im externen Disc-Betrieb**

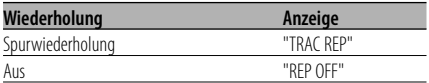

#### **Bei Wiedergabe von Audio-Dateien**

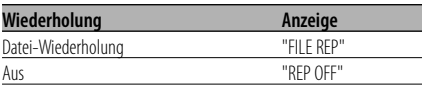

# **Disc-/Ordner-Wiederholung**

Wiederholung des Musikstücks, der sich im Disc-Wechsler befindlichen Disc oder des Audio-Dateiordners, der gegenwärtig wiedergegeben wird.

**Drücken Sie die [F.REP]-Taste.**

"DREP"/"FREP" wird angezeigt, wenn <Umschaltung der Display-Anzeige> (Seite 65) auf "NUMBER" gestellt ist. Bei jedem Drücken der Taste ändert sich die

Wiederholungsfunktion wie in der Tabelle unten dargestellt.

## **Im externen Disc-Betrieb**

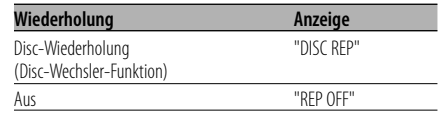

#### **Bei Wiedergabe von Audio-Dateien**

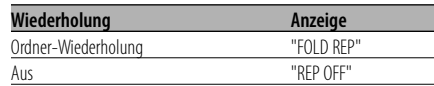

# **Scan-Wiedergabe**

Die ersten Sekunden jeder sich auf der gegenwärtig wiederzugebenden Disc befindlichen Spur werden angespielt, damit Sie bestimmte Musikstücke leichter finden können.

- **1 Starten Sie die Scan-Wiedergabe Drücken Sie die [SCAN]-Taste.** "SCN"/"TRAC SCN"/"FILE SCN"/"SCAN" wird angezeigt.
- **2 Deaktivieren Sie die Funktion, wenn der von Ihnen gewünschte Titel wiedergegeben wird Drücken Sie die [SCAN]-Taste.**

# **Zufallswiedergabe**

Alle Musikstücke auf der Disc oder im Audio-Dateiordner werden in zufälliger Reihenfolge wiedergegeben.

#### **Drücken Sie die [RDM]-Taste.**

"RDM" wird angezeigt, wenn <Umschaltung der Display-Anzeige> (Seite 65) auf "NUMBER" gestellt ist.

Bei jedem Drücken der Taste schaltet sich die Zufallswiedergabe-Funktion ein bzw. aus. Wenn die Zufallswiedergabe eingeschaltet ist, wird "DISC RDM"/"FOLD RDM" angezeigt.

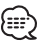

• Wenn Sie die [>>]-Taste drücken, beginnt die Wiedergabe des nächsten Musikstücks nach dem Zufallsprinzip.

# Disc-Wechsler-Funktion **Magazin-Zufallswiedergabe**

Die Musikstücke auf allen Discs im Disc-Wechsler werden in zufälliger Reihenfolge wiedergegeben.

## **Drücken Sie die [A.RDM]-Taste.**

"MRDM" wird angezeigt, wenn <Umschaltung der Display-Anzeige> (Seite 65) auf "NUMBER" gestellt ist.

Bei jedem Drücken der Taste schaltet sich die Magazin-Zufallswiedergabe-Funktion ein bzw. aus.

Wenn die Zufallswiedergabe eingeschaltet ist, wird "MGZN RDM" angezeigt.

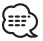

• Wenn Sie die [ $\blacktriangleright$ ]-Taste drücken, beginnt die Wiedergabe des nächsten Musikstücks nach dem Zufallsprinzip.

# Funktion einer Audio-Datei **Zufallswiedergabe aller Titel**

Zufallswiedergabe aller auf den Medien aufgenommenen Audiodateien.

## **Drücken Sie die [A.RDM]-Taste.**

"ARDM" wird angezeigt, wenn <Umschaltung der Display-Anzeige> (Seite 65) auf "NUMBER" gestellt ist.

Wenn die Zufallswiedergabe eingeschaltet ist, wird "ALL RDM" angezeigt.

#### **Abbruch der Zufallswiedergabe aller Titel Drücken Sie die [A.RDM]-Taste.**

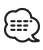

• Wenn Sie die [>>]-Taste drücken, beginnt die Wiedergabe des nächsten Musikstücks nach dem Zufallsprinzip.

# Funktion einer Audio-Datei

# **Ordnerauswahl**

Hierdurch können Sie den Ordner, den Sie sich anhören möchten, auswählen.

## **1 Aktivieren Sie den Ordner-Auswahlmodus Drücken Sie die [F.SEL]-Taste.**

"F-SELECT" wird angezeigt.

Während des Auswahlmodus werden die Ordner-Informationen wie unten dargestellt auf dem Display angezeigt.

Anzeige des Ordnernamens Anzeige des aktuellen Ordnernamens.

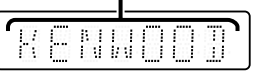

# **2 Wählen Sie den Ordner-Ebene aus Drücken Sie die [**5**]- oder [**∞**]-Taste.**

Mit der [▲]-Taste kommen Sie 1 Level tiefer und mit der [∞]-Taste 1 Level höher.

#### **Wählen Sie einen Ordner der gleichen Ebene aus**

**Drücken Sie die [**4**]- oder [**¢**]-Taste.**

Mit der [ $\blacktriangleleft$ ]-Taste gelangen Sie an den vorherigen Ordner und mit der [ $\blacktriangleright\blacktriangleright$ I]-Taste an den nächsten Ordner.

**Zurückkehren zur höchsten Ebene Drücken Sie die [3]-Taste.**

**Durchlaufen des Ordnernamen-Displays Drücken Sie die [SCRL]-Taste.**

**3 Bestimmen Sie den Ordner, der wiedergegeben werden soll Drücken Sie die [**38**]-Taste.**

Der Ordner-Auswahlmodus wird verlassen und die Audio-Datei im angezeigten Ordner wird wiedergegeben.

# **Abbruch des Ordner-Auswahlmodus Drücken Sie die [F.SEL]-Taste.**

# **Text-/Titeldurchlauf**

Durchlaufen des CD-Textes, Audio-Dateitextes oder MD-Titels.

**Drücken Sie die [SCRL]-Taste.**

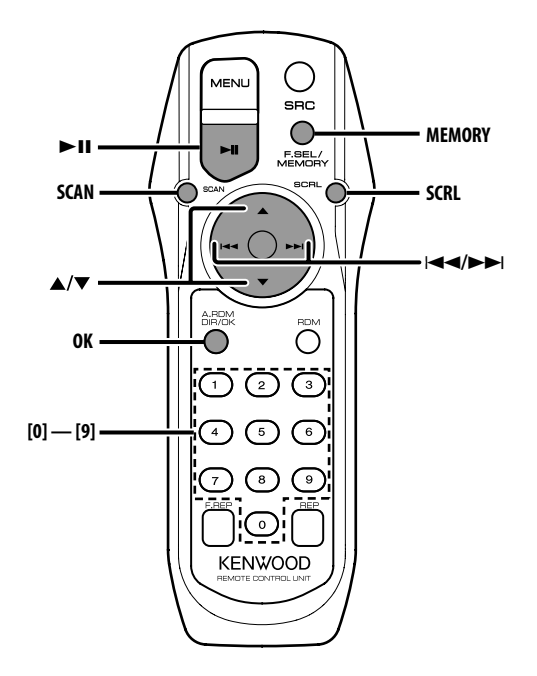

# **Wissenswertes über die DAB-Tuner-Steuerung**

Lesen Sie die [A]-Gruppe in der Bedienungsanleitung des DAB-Tuners KTC-9090DAB (optionale Zubehör), um sich mit dem Steuerungsverfahren für die DAB-Tuner-Funktionen vertraut zu machen.

Allerdings können sich die folgenden Steuerverfahren dieses Gerätes von denen in der Bedienungsanleitung beschriebenen Verfahren unterscheiden; lesen Sie aus diesem Grund bitte die Zusatzanleitung.

# **Senderspeicher**

Hier können Sie die im Speicher abgelegten Sender abrufen.

**1 Wählen Sie den Wellenbereich aus Drücken Sie die [**5**]-Taste.**

Bei jedem Drücken der Taste wird der voreingestellte Wellenbereich zwischen BAND1, BAND2 und BAND3 umgeschaltet.

**2 Wählen Sie den Sender aus, der gespeichert werden soll.**

**Drücken Sie die [**4**]- oder [**¢**]-Taste.** 

- **3 Aktivieren Sie den SpeichermodusDrücken Sie die [MEMORY]-Taste.** "PRESET" wird angezeigt.
- **4 Wählen Sie eine Voreinstellungsnummer aus Drücken Sie die gewünschte [1] — [6]-Taste.**
- **5 Legen Sie den Sender im Speicher ab Drücken Sie die [OK]-Taste.**

"MEMORY" wird angezeigt.

In jedem Wellenbereich kann jeweils 1 Sender im Speicher auf jeder der Tasten [1]-[6] abgelegt werden.

# **Abruf eines voreingestellten Senders**

Hier können Sie die im Speicher abgelegten Sender abrufen.

- **1 Wählen Sie den Wellenbereich aus Drücken Sie die [**5**]-Taste.**
- **2 Rufen Sie den Sender ab Drücken Sie die gewünschte [1] — [6]-Taste.**

**70** |Deutsch

# **Programmart (PTY)-Funktion**

Diese Funktion ermöglicht Ihnen die Suche und Überwachung der gewünschten Programmarten innerhalb des empfangenen Ensembles.

# **1 Aktivieren Sie den PTY-Modus Drücken Sie die [**38**]-Taste.**

{⊞`

• Während der Unterbrechung durch eine Verkehrsmeldung/während der PTY-Überwachung kann diese Funktion nicht verwendet werden.

#### **2 Wählen Sie die Programmart aus Drücken Sie die [**5**]- oder [**∞**]-Taste.**

Bei jedem Drücken der Taste ändert sich die Programmart. Bei jedem Drücken der Taste ändert sich die Programmart.

Lesen Sie hinsichtlich der <Programmart-Anzeige> die Bedienungsanleitung des DAB-Tuners.

#### **3 Suchen Sie nach einem Sender, der der ausgewählten Programmart entspricht Drücken Sie die [**4**]- oder [**¢**]-Taste.**

Wenn Sie nach einem anderen Sender suchen möchten, drücken Sie erneut die [KA] oder die [ $\blacktriangleright$ -Taste.

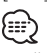

• Falls die gewünschte Programmart nicht gefunden werden kann, wird die Meldung ("No PTY" usw.) angezeigt.

Wenn Sie nach dem Sender einer anderen Programmart suchen, wiederholen Sie bitte das Verfahren 2 und 3.

#### **Umschaltung zu einem anderen Sender: Wiederholen Sie das Verfahren 3.**

Nun wird nach einem anderen Sender derselben Programmart gesucht.

# **Abbruch der Suche mittendrin:**

**Drücken Sie die [**38**]-Taste.**

# **Suche nach Programmart und Sprache**

- **1 Drücken Sie die Taste, während sich das Gerät im Programmart-Auswahlmodus befindet Drücken Sie die [SCAN]-Taste.**
- **2 Wählen Sie die Sprache aus Drücken Sie die [**5**]- oder [**∞**]-Taste.**

Lesen Sie hinsichtlich der auszuwählenden Sprachen die Bedienungsanleitung des DAB-Tuners für den <Sprachfilter-Suchmodus>.

- **3 Suchen Sie nach der gewünschten Programmart und Sprache Drücken Sie die [**4**]- oder [**¢**]-Taste.**
- **4 Abbruch: Drücken Sie die [SCAN]-Taste.**

# **Anzuzeigende Sprachen**

Wählen Sie im <Sprachfilter-Suchmodus> (Seite 77) Englisch, Französisch, Deutsch, Holländisch, Spanisch, Portugiesisch, Norwegisch oder Schwedisch aus, um sich die gewünschte Sprache anzeigen zu lassen.

# **Speichern von Programmarten**

Wenn Sie bevorzugt eine bestimmte Programmart hören, können Sie diese speichern und die entsprechenden Sender schneller abrufen.

# **Speichern der Programmart**

**1 Wählen Sie die Programmart aus, die Sie speichern möchten**

Lesen Sie dazu den Abschnitt <Programmart (PTY)-Funktion> (Seite 71).

- **2 Empfangen Sie die voreinzustellende Programmart Drücken Sie die [MEMORY]-Taste.** "PRESET" wird angezeigt.
- **3 Wählen Sie eine Voreinstellungsnummer aus Drücken Sie die gewünschte [1] — [6]-Taste.**
- **4 Speichern Sie die Programmart Drücken Sie die [OK]-Taste.**

# **Abrufen der gespeicherten Programmart**

- **1 Aktivieren Sie den PTY-Modus** Lesen Sie dazu den Abschnitt <Programmart (PTY)-Funktion> (Seite 71).
- **2 Wählen Sie eine Voreinstellungsnummer aus Drücken Sie die gewünschte [1] — [6]-Taste.**

# **DAB-Empfang**

Wählen Sie im DAB-Modus Ensemble und entscheiden Sie sich dann für einen Dienst (Audio-Programm).

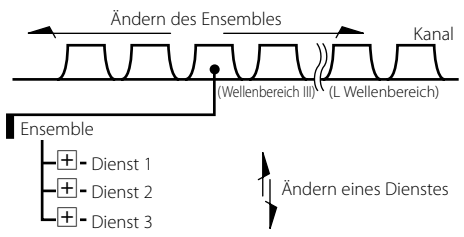

**1 Wählen Sie das Ensemble oder den Sender aus**

# **Drücken Sie die [SCAN]-Taste.**

"FREQ"/"SERVICE" wird angezeigt.

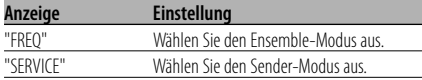

# **2 Das Ensemble oder den Sender umschalten Drücken Sie die [**4**]- oder [**¢**]-Taste.**

# 压

- Während des Umschaltens der Dienste setzt der Ton ungefähr eine Sekunde lang aus.
- Es findet keine Umschaltung zum Datendienst statt.

# **Primär-/Sekundär-Umschaltung**

Die Primäre und Sekundäre können mit Diensten umgeschaltet werden, die aus mehr als einer Service-Komponente bestehen.

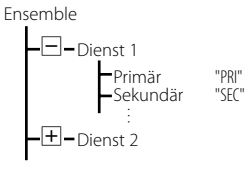

#### **Drücken Sie die [**∞**]-Taste.**

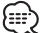

- Die Primäre wird automatisch angewählt, wenn der Dienst um- oder das Gerät ausgeschaltet wird.
- Die Primär-/Sekundär-Umschaltung ist nicht verfügbar, wenn der Dienst nur eine Service-Komponente hat oder die sekundäre Service-Komponente aus Datendiensten besteht.

# **Textdurchlauf**

Zum Durchlaufen der angezeigten Senderbezeichnung und anderer Punkte.

**Drücken Sie die [SCRL]-Taste.**

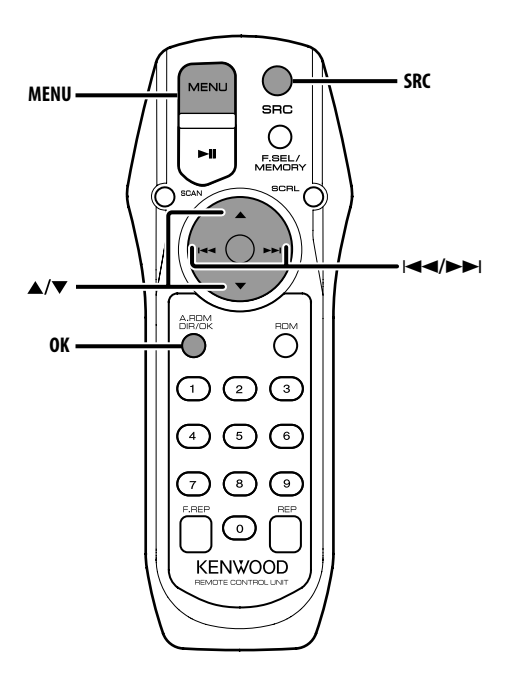

# **Menü-Steuerung**

Im Menü lassen sich die Funktionen des Autoradios einstellen.

Die Hauptfunktionen des Menüsystems werden in diesem Abschnitt beschrieben. Nach dieser Erklärung finden Sie Hinweise zu den Grundeinstellungen und Einstellmöglichkeiten der Menüpunkte.

**1 Aktivieren Sie den Menü-Modus Drücken Sie die [MENU]-Taste.** "MENU" wird angezeigt.

**2 Wählen Sie den gewünschten Menüpunkt aus**

**Drücken Sie die [**5**]- oder [**∞**]-Taste.**

Beispiel: Wenn Sie den Tastenton einstellen möchten, wählen Sie bitte das "BEEP"- Menü aus.

**3 Wählen Sie die gewünschte Einstellung aus Drücken Sie die [**4**]- oder [**¢**]-Taste.**

Beispiel: Wenn "Beep" angewählt ist, wird abwechselnd die Funktion "Beep ON" oder "Beep OFF" eingestellt.

Wählen Sie die gewünschte Einstellung aus.

Sie können weitere Einstellungen durchführen, indem Sie zu Schritt 2 zurückkehren.

**4 Verlassen Sie den Menü-Modus Drücken Sie die [MENU]-Taste.**

# {⊞`

• Wenn Sie die Einstellungen der anderen Hauptfunktionen ändern, wird der zuletzt angezeigte Status der Funktion übernommen und abgespeichert. (Die zuerst erscheinende Statusanzeige der Funktion ist normalerweise die Werkseinstellung.)

#### Im Standby-Modus

# **Übertragungsfrequenz**

Einstellung der Übertragungsfrequenz.

- **1 Wählen Sie den Modus zum Einstellen der Übertragungsfrequenz Drücken Sie die [**5**]- oder [**∞**]-Taste.** Wählen Sie die "FREQ"-Anzeige aus.
- **2 Stellen Sie die Übertragungsfrequenz ein Drücken Sie die [**4**]- oder [**¢**]-Taste.**

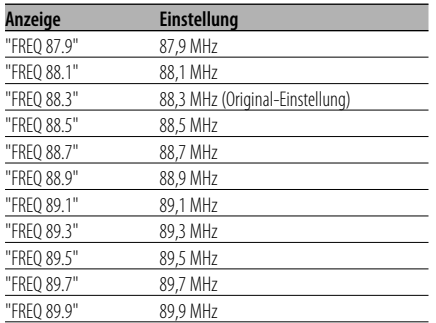

# **3 Geben Sie die Übertragungsfrequenz ein Drücken Sie die [OK]-Taste.**

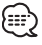

• Wenn es ein starkes Signal einer Rundfunkstation in der Nähe der gegenwärtigen Frequenz gibt, kann es u.U. zu Empfangsstörungen kommen. Ändern Sie in diesem Fall die Frequenz.

# **Modulationspegel**

Einstellung des Modulationspegels des Übertragungsgeräts.

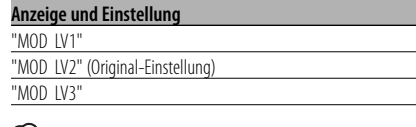

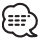

• Wenn die Lautstärke bei der Wiedergabe von Quellen verglichen mit der für FM niedrig ist, erhöhen Sie den Modulationspegel. Wenn die Lautstärke hoch ist und zudem Verzerrung auftritt, verringern Sie den Modulationspegel.

# **Datenübertragungsgeschwindigkeit**

Einstellung der Datenübertragungsgeschwindig keit für RDS.

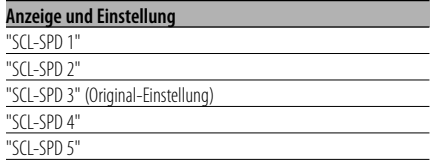

{⊞}

• Stellt den Wert ein, bei dem ein Text korrekt auf dem Stereogerät des Autos angezeigt wird.

#### Im Standby-Modus

## **Tastenton**

Ein-/Ausschalten des Tastentons (Piepton).

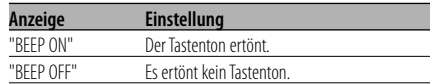

# **Lautstärke eines Tastentons**

Stellen Sie den Ton ein, der den Betrieb des Geräts überprüft (Piepton).

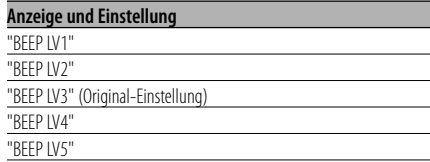

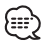

- Die Lautstärke des Tastentons kann für jede einzelne Quelle eingestellt werden.
- Für AUX1 und AUX2 muss derselbe Wert eingestellt werden

# **Textdurchlauf**

#### Einstellung der durchlaufenden Textanzeige.

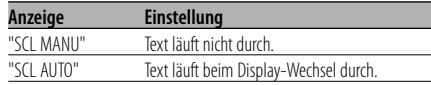

# :::

- Folgende Textanzeigen können durchlaufen:
	- CD-Text
	- Ordnername/Dateiname/Name des Musikstücks/ Interpret/Albumname
	- MD-Titel
	- Text für die DAB-Quelle, einschließlich der Kanalbezeichnung, usw.

# Im Standby-Modus

# **Einstellung des Integrierten Zusatzeingangs**

Aktivieren Sie den integrierten Zusatzeingang.

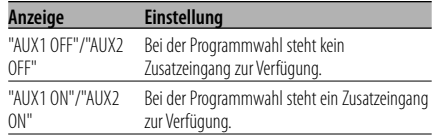

#### Im AUX1/AUX2-ModusIn

# **Auswahl eines Namens für den Zusatzeingang**

Zur Auswahl des Namens, der angezeigt wird, wenn auf den Zusatzeingang umgeschaltet wird.

- **1 Wählen Sie das Menü zur Vergabe des Zusatzeingangsnamens aus Drücken Sie die [**5**]- oder [**∞**]-Taste.** Wählen Sie die "NAME SET"-Anzeige aus.
- **2 Wählen Sie die Zusatzeingangsanzeige aus Drücken Sie die [**4**]- oder [**¢**]-Taste.** Bei jedem Drücken der Taste ändert sich die

Anzeige wie nachfolgend dargestellt:

- "AUX1"/"AUX2"
- "DVD"
- "PORTABLE"
- "GAME"
- "VIDEO"
- $\cdot$  "TV"
- **3 Verlassen Sie den Einstellungsmodus für das Zusatzeingangsdisplay Drücken Sie die [MENU]-Taste.**

#### Im USB-Modus

# **Anzeige der Firmware-Version**

Anzeige der Firmware-Version über dieses Gerät.

**1 Wählen Sie den Anzeigemodus für die Firmware-Version aus Drücken Sie die [**5**]- oder [**∞**]-Taste.**

Wählen Sie die "F/W VER"-Anzeige aus.

**2 Lassen Sie sich die Firmware-Version anzeigen Drücken Sie die [**4**]- oder [**¢**]-Taste.**

#### Im USB-/ Audiodatei-/ externen Disc-Modus

# **Einstellung des Suchmodus**

Stellt den Suchmodus für den USB-Stick, die Audiodatei und die externe Disc ein.

- **1 Wählen Sie den Suchmodus aus Drücken Sie die [**5**]- oder [**∞**]-Taste.** Wählen Sie die "SRCH SEL"-Anzeige aus.
- **2 Stellen Sie den Suchmodus ein Drücken Sie die [**4**]- oder [**¢**]-Taste.**

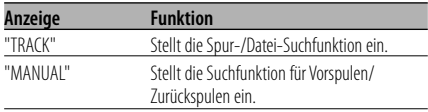

# **Automatischer Senderspeicher**

Im automatischen Senderspeicher können gut empfangbare Sender abgelegt werden.

**1 Wählen Sie die automatische Senderspeicherung Drücken Sie die [**5**]- oder [**∞**]-Taste.** 

Wählen Sie die "A-MEMORY"-Anzeige aus.

**2 Geben Sie den Auto-Speicher-Modus ein Drücken Sie die [OK]-Taste.** Wenn 6 Sender im Speicher abgelegt worden

sind, ist die automatische Speicherung der Sender beendet.

# In der DAB-Tuner-Quelle **Umschaltung des Suchpositionsmodus**

Hier wird der Suchpositionsmodus eingestellt.

- **1 Wählen Sie den Suchpositionsmodus ein Drücken Sie die [**5**]- oder [**∞**]-Taste.** Wählen Sie "SEEK SEL" aus.
- **2 Stellen Sie den Suchpositionsmodus ein Drücken Sie die [**4**]- oder [**¢**]-Taste.**

Bei jedem Drücken der Taste ändert sich der Suchpositionsmodus wie in der Tabelle unten dargestellt.

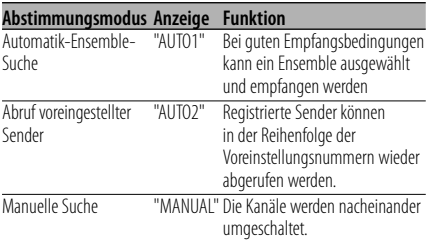

## In der DAB-Tuner-Quelle

# **Wählen Sie den PTY-Überwachungs-Auswahlmodus aus**

Wenn nach dem Registrieren einer gewünschten Programmsparte das Programm der registrierten Sparte im Ensemble empfangen wird, erfolgt die Umschaltung des Dienstes automatisch.

- **1 Wählen Sie den PTY-Überwachungs-Auswahlmodus aus Drücken Sie die [**5**]- oder [**∞**]-Taste.** Wählen Sie "PTY WATCH" aus.
- **2 Geben Sie den PTY-Überwachungs-Auswahlmodus ein Drücken Sie die [OK]-Taste.**
- **3 Stellen Sie den PTY-Überwachungs-Auswahlmodus ein Drücken Sie die [**5**]- oder [**∞**]-Taste.**

Lesen Sie hinsichtlich der auszuwählenden Programmarten die Bedienungsanleitung des DAB-Tuners für das <Programmarten-Display>.

**4 Verlassen Sie den Menü-Modus Drücken Sie die [MENU]-Taste.**

#### In der DAB-Tuner-Quelle

# **Sprachfilter-Suchmodus**

Nur Audio-Programme in der gewünschten Sprache können wahlweise im Ensemble empfangen werden.

- **1 Wählen Sie den Sprachfilter-Suchmodus aus Drücken Sie die [**5**]- oder [**∞**]-Taste.** Wählen Sie "LANG SEL" aus.
- **2 Geben Sie den Sprachfilter-Suchmodus ein Drücken Sie die [OK]-Taste.**
- **3 Umschalten der Einstellung Drücken Sie die [**5**]- oder [**∞**]-Taste.**

Lesen Sie hinsichtlich der auszuwählenden Sprachen die Bedienungsanleitung des DAB-Tuners für den <Sprachfilter-Suchmodus>.

- **4 Suche nach einem Programm in der ausgewählten Sprache Drücken Sie die [**4**]- oder [**¢**]-Taste.** (⊞)
	- Wenn kein Programm in der ausgewählten Sprache gefunden worden ist, wird "Language n/a"/ "NO COMPO" angezeigt. Wiederholen Sie für die Suche nach einem anderen Programm in einer anderen Sprache die Schritte 2 und 3.

# **Umschalten zu einem anderen Programm:**

**Wiederholen Sie Schritt 4.**

Die Suche nach einem anderen Programm in der neu ausgewählten Sprache beginnt.

**Abbrechen der Suche:**

**Verlassen Sie den Menü-Modus Drücken Sie die [MENU]-Taste.**

# **Zubehör**

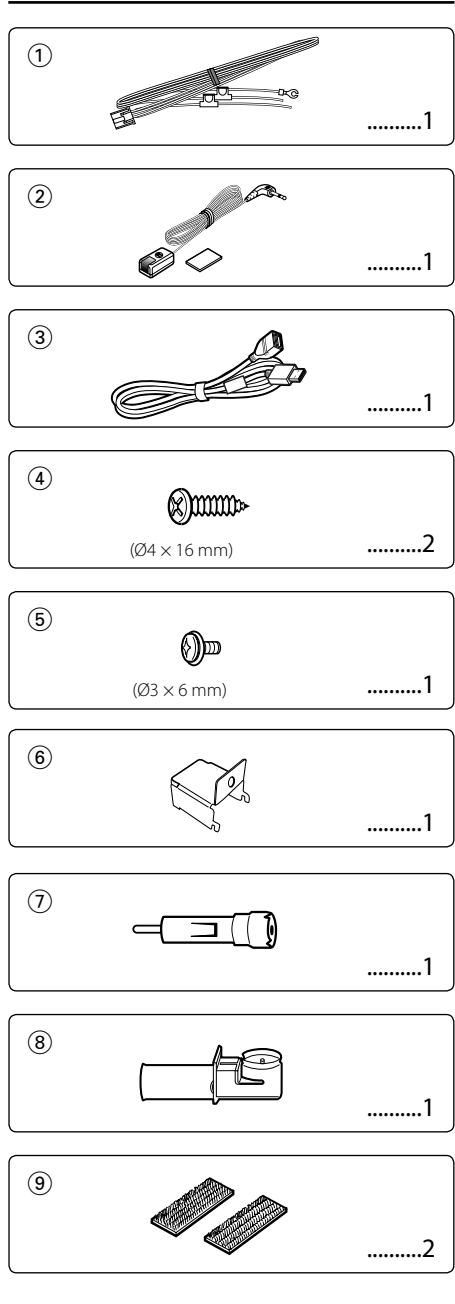

# **Hinweise zum Einbau**

- 1. Ziehen Sie den Zündschlüssel ab und trennen Sie den Minuspol von der Batterie  $\ominus$  ab, um Kurzschlüsse zu vermeiden.
- 2. Führen Sie die ordnungsgemäßen Ein- und Ausgangskabel-Anschlüsse für die einzelnen Geräte durch.
- 3. Schließen Sie die Drähte des Kabelbaums in der folgenden Reihenfolge an: Erdung, Zündung.
- 4. Schließen Sie den Kabelbaum-Anschluss am Gerät an.
- 5. Bauen Sie das Autoradio in Ihrem Fahrzeug ein.
- 6. Schließen Sie den Minuspol der Batterie  $\ominus$ erneut an.

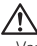

- Verwenden Sie Antennen-Übergangsadapter (ISO-JASO) nur dann, wenn das Antennenkabel über einen ISO-Stecker verfügt.
- Falls das Zündschloss Ihres Fahrzeugs über keine ACC-Stellung verfügt, oder falls das Zündkabel an eine Stromquelle mit Konstantspannung wie beispielsweise ein Batteriekabel angeschlossen ist, wird die Stromversorgung des Geräts nicht mit der Zündung verbunden (d. h. das Gerät wird nicht zusammen mit der Zündung ein- und ausgeschaltet). Wenn Sie die Stromversorgung des Geräts mit der Zündung verbinden wollen, schließen Sie das Zündkabel an eine Stromquelle an, die mit dem Zündschlüssel ein- und ausgeschaltet werden kann.
- Wenn die Sicherung durchbrennt, überprüfen Sie bitte zunächst die Kabel auf einen Kurzschluss. Ersetzen Sie dann die defekte Sicherung durch eine neue Sicherung gleichen Werts.
- Isolieren Sie nicht angeschlossene Kabel mit Vinylband oder ähnlichem Material. Um Kurzschlüsse zu verhindern, entfernen Sie bitte keine Schutzhüllen von den Kabelenden oder Verbindungssteckern.
- Überprüfen Sie nach dem Einbau, ob Bremslichter, Blinker und Scheibenwischer ordnungsgemäß funktionieren.

# **Installation des Fernbedienungssensors**

- **1** Wischen Sie den Installationsort mit einem Reinigungstuch ab.
- **2** Sichern Sie den Fernbedienungssensor (Zubehör2) mit einem doppelseitig klebenden Band.

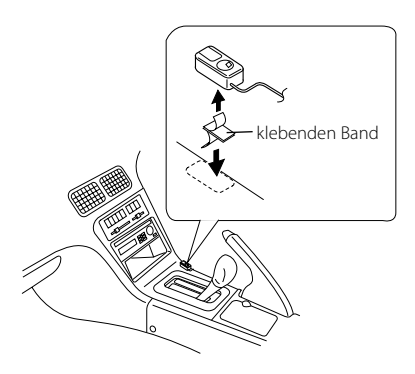

- Installieren Sie den Fernbedienungssensor auf einer ebenen Fläche. Wird er auf einer gekrümmten Fläche installiert, kann die Klebekraft des Bandes beeinträchtigt werden und der Controller könnte herunterfallen.
- Installieren Sie den Fernbedienungssensor nicht an Orten (wie beispielsweise auf einem Armaturenbrett), an denen er direkter Sonneneinstrahlung und somit hohen Temperaturen ausgesetzt ist. In diesem Fall wird der Fernbedienungssensor verformt und damit unbrauchbar.
- Installieren Sie den Fernbedienungssensor an Orten, an denen er den Fahrer nicht beeinträchtigt. Installieren Sie den Fernbedienungssensor vorläufig und stellen Sie sicher, dass der Handgriff, der Schalthebel und die Handbremse reibungslos bedient werden können.

# **Installation der FM-Modulationseinheit**

#### • Installation mit den Blechschrauben

Verwenden Sie Schrauben (Zubehör(4)), um die FM-Modulationseinheit auf einem Audiobrett oder ähnlichem zu befestigen.

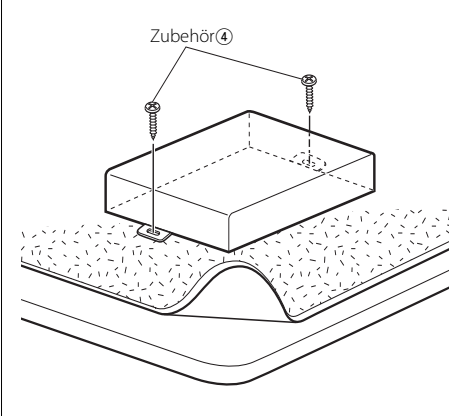

#### • Installation mit dem Velcro-Band

Nehmen Sie die Rückseite des Velcro-Bandes ab (Zubehör9) und bringen Sie es auf der Unterseite der FM-Modulationseinheit an.

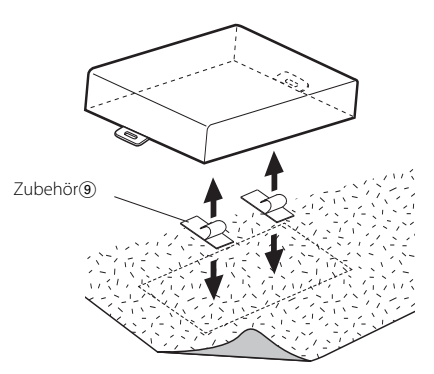

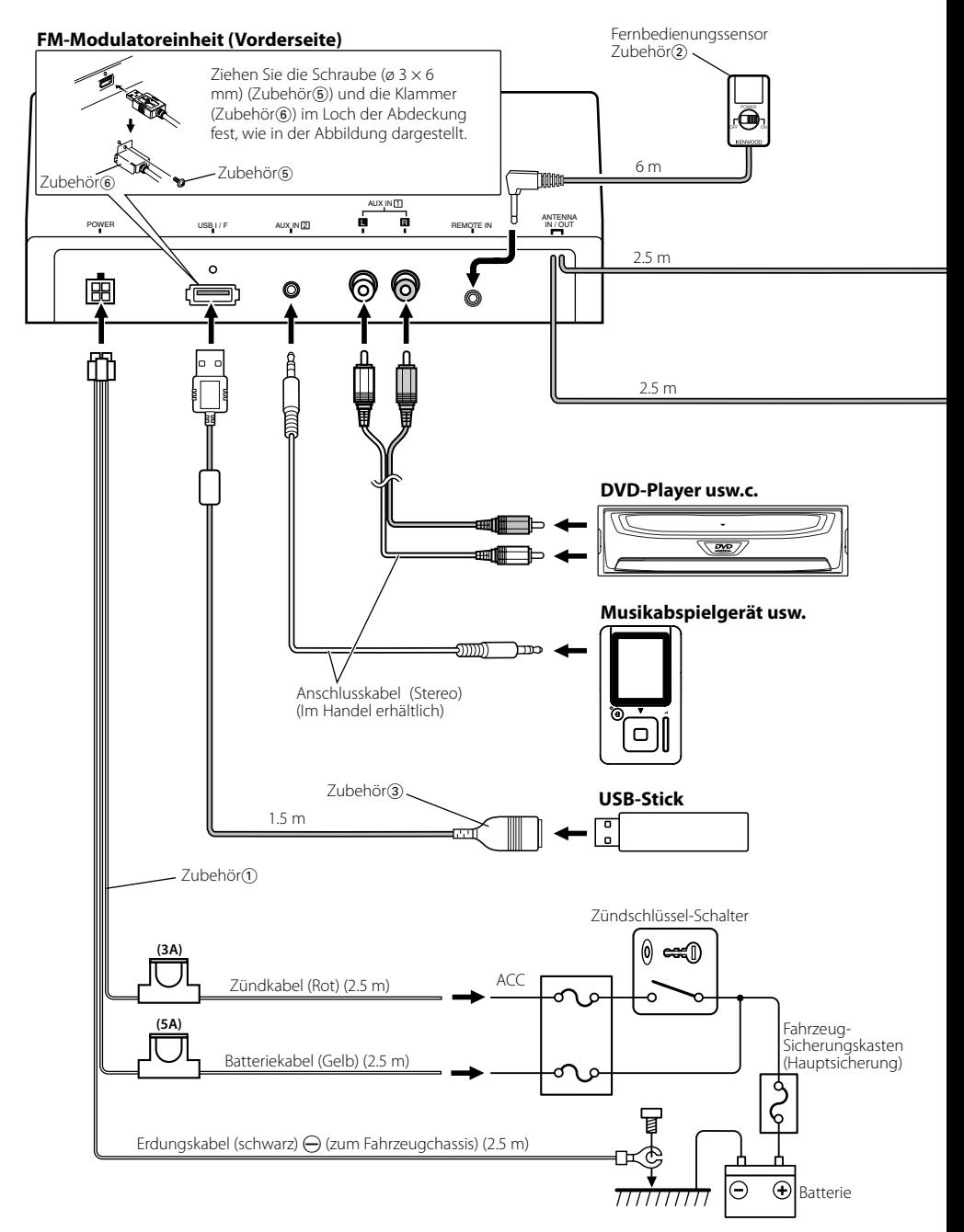

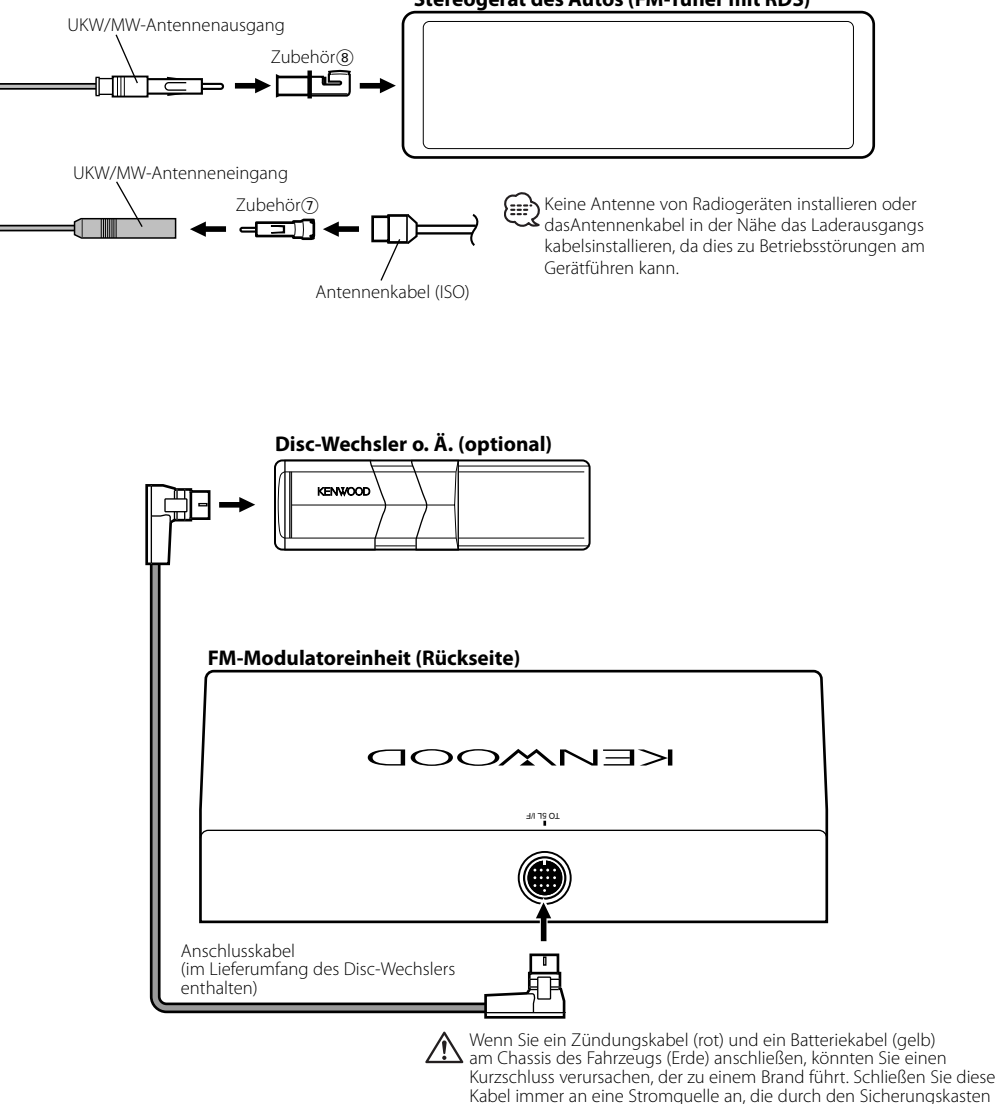

führt.

## **Stereogerät des Autos (FM-Tuner mit RDS)**

Deutsch | **81**

# **Fehlersuche**

Manchmal funktioniert das Gerät nicht richtig, weil möglicherweise ein Bedienungsfehler oder eine falsche Verdrahtung vorliegt. Sehen Sie sich deshalb bitte zuerst die nachfolgende Übersicht an, bevor Sie Ihr Gerät zur Reparatur geben.

# **Allgemeines**

#### **? Das Gerät lässt sich nicht einschalten.**

- ✔ Die Sicherung ist durchgebrannt.
	- ☞ Überprüfen Sie die Kabel auf Kurzschluss und tauschen Sie die Sicherung durch eine neue mit gleichen Werten aus.
- ✔ Der Kabelbaum des Fernbedienungssensors ist nicht korrekt angeschlossen.
	- ☞ Schließen Sie die Kabel richtig an (siehe Kapitel <Anschlussdiagramm>) (Seite 80).

#### **? Die Quelle lässt sich nicht umschalten.**

✔ Der Disc-Wechsler wurde nicht angeschlossen. ☞ Schließen Sie den Disc-Wechsler an. Wenn der Disc-Wechsler nicht am entsprechenden Eingang angeschlossen wurde, können Sie zu keiner externen Disc-Quelle umschalten.

#### **? Nach dem Abziehen des Zündschlüssels sind die Senderspeicher gelöscht.**

- ✔ Das Zündungs- und das Batteriekabel wurden nicht richtig angeschlossen.
	- ☞ Schließen Sie die Kabel richtig an (siehe Kapitel <Anschlussdiagramm>) (Seite 80).

#### **? Es wird kein Ton ausgegeben, oder die Lautstärke ist zu gering.**

- ✔ Die Lautstärke des Radios ist auf das Minimum gestellt.
	- ☞ Drehen Sie die Lautstärke des Radios auf.
- Die Eingangs-/Ausgangskabel oder der Kabelbaum sind nicht richtig angeschlossen.
	- ☞ Schließen Sie die Eingangs-/Ausgangskabel oder den Kabelbaum ordnungsgemäß an. Siehe dazu den Abschnitt <Anschlussdiagramm> (Seite 80).

#### **? Der Klang ist verzerrt oder gestört.**

- ✔ Die Signalpegel differieren hinsichtlich der Quellen.
	- ☞ Ändern Sie die Einstellung des <Modulationspegel>(Seite 74).
- Es gibt ein starkes Signal einer Rundfunkstation in der Nähe der eingestellten Übertragungsfrequenz. ☞ Ändern Sie die Einstellung der <Übertragungsf requenz>(Seite 74).

#### **? Verkehrsfunk, PTY und das RDS-Rundfunk können nicht empfangen werden**

- ✔ Dieses Gerät schaltet den Strom ein.
- ☞ Schalten Sie den Strom des Geräts ab.

#### **? Der Text wird nicht korrekt angezeigt.**

☞ Ändern Sie die Einstellungen der <Datenübert ragungsgeschwindigkeit> (Seite 74).

# **Disc-Quelle**

- **? Statt der ausgewählten Disc wird eine andere wiedergegeben.**
	- ✔ Die ausgewählte CD ist sehr verschmutzt. ☞ Reinigen Sie die CD.
	- Die Nummer des Disc-Fachs stimmt nicht mit der Nummer der ausgewählten Disc überein. ☞ Nehmen Sie das Magazin heraus und überprüfen die Bestückung.
	- ✔ Die Disc ist beschädigt. ☞ Tauschen Sie die Disc aus.

#### **? Die Direktsuche kann nicht durchgeführt werden.**

- ✔ Eine andere Funktion ist eingestellt.
	- ☞ Schalten Sie die Zufallswiedergabe oder die jeweilige andere Funktionen aus.

#### **? Die Spursuche kann nicht durchgeführt werden.**

- ✔ Dies gilt für das erste oder letzte Musikstück der Discs/des Ordners.
	- ☞ Die Spursuche kann nicht bei jeder Disc/ jedem Ordner für das erste Musikstück in Rückwärtsrichtung und für das letzte Musikstück in Vorwärtsrichtung durchgeführt werden.

# **Audio-Datei**

#### **? Eine Audio-Datei kann nicht wiedergegeben lassen werden.**

✔ Das Medium ist verkratzt oder verschmutzt. ☞ Reinigen Sie den Datenträger.

#### **? Bei der Wiedergabe einer Audio-Datei springt der Ton.**

- Das Medium ist verkratzt oder verschmutzt. ☞ Reinigen Sie den Datenträger.
- Die Aufnahmebedingungen sind schlecht.
	- ☞ Nehmen Sie das Medium erneut auf oder verwenden Sie ein anderes Medium.

#### **? Die Spurzeit der Audio-Datei wird nicht ordnungsgemäß angezeigt.**

- ✔ ---
	- ☞ Es gibt Momente, in denen die Zeit nicht ordnungsgemäß entsprechend den Aufnahmebedingungen der Audio-Datei angezeigt wird.

# **USB-Gerätequelle**

#### **? Das USB-Gerät wird nicht erfasst.**

- ✔ Der USB-Anschluss wurde abgetrennt. ☞ Schließen Sie den Anschluss des USB-Gerätes ordnungsgemäß an.
- **? Das USB-Gerät gibt die darauf befindlichen Audio-Dateien nicht wieder.**
	- ✔ Der USB-Anschluss wurde abgetrennt.
		- ☞ Schließen Sie den Anschluss des USB-Gerätes ordnungsgemäß an.

#### **Die unten aufgeführten Meldungen zeigen den Zustand Ihres Systems an.**

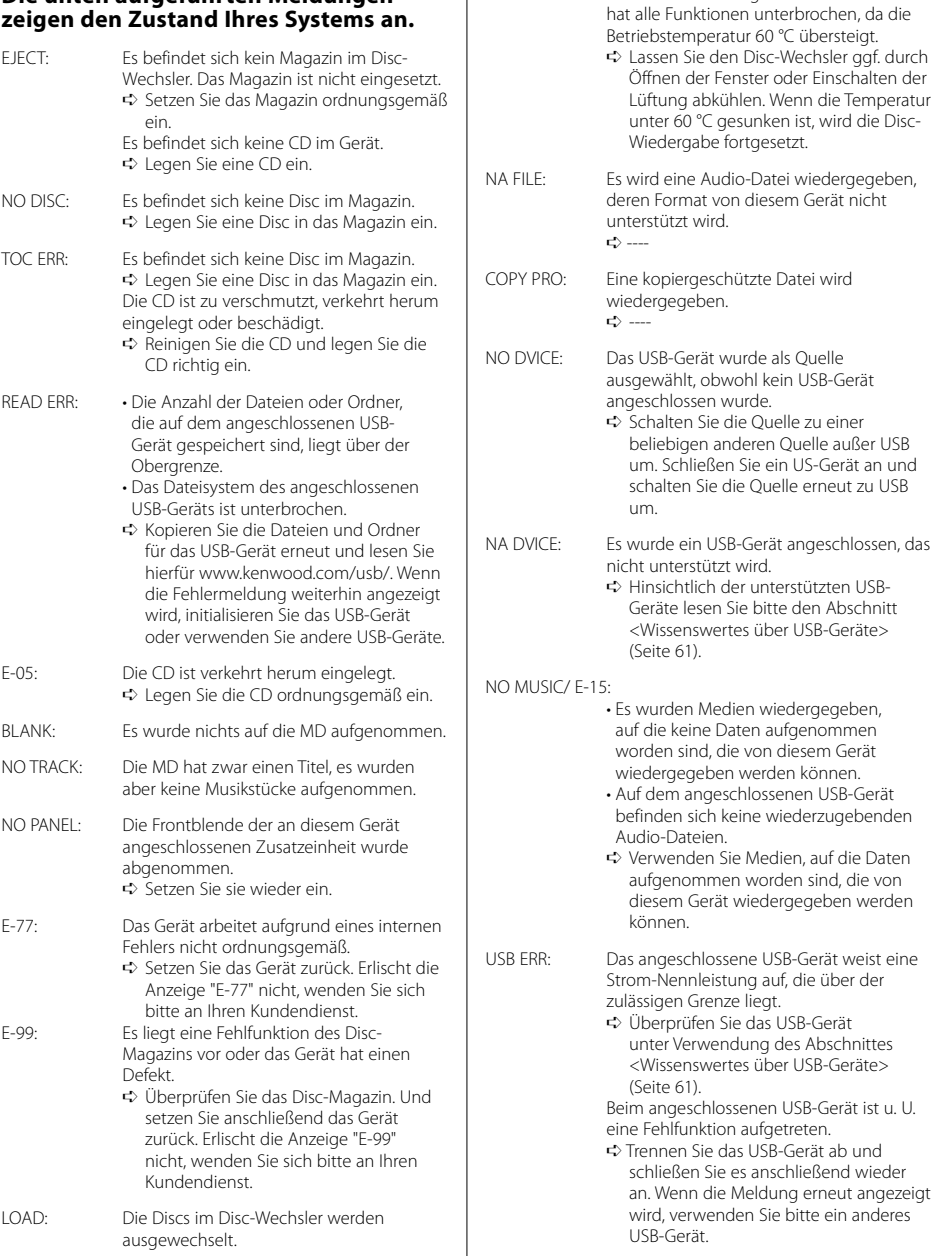

HOLD: Die Schutzschaltung des Disc-Wechslers

# **Technische Daten**

Die technischen Daten können sich ohne besonderen Hinweis ändern.

#### **FM-Modulationsbereich**

Modulationsfrequenz (200 kHz Schritte) : 87,9/ 88,1/ 88,3/ 88,5/ 88,7/ 88,9/ 89,1/ 89,3/ 89,5/ 89,7/ 89,9 MHz

#### **RDS-Kodierung**

RDS-Kodierung : Mit dem CENELEC RDS-Standard EN50067 kompatibel

#### **USB-Schnittstelle**

USB Standard : USB1.1/ 2.0 Dateisystem : FAT16/ 32 Maximaler Versorgungsstrom : 500 mA MP3-Dekodierung : Entspricht MPEG-1/2 Audio Layer-3 WMA-Dekodierung : Entspricht Windows Media Audio AAC-Decodierung : AAC-LC ".m4a"-Dateien

#### **Audioeingang**

Maximaler Spannungseingang : 1200 mV Eingangsimpedanz : ≥22 kΩ

#### **Allgemeines**

Betriebsspannung (11 – 16V möglich) : 14,4 V **Stromverbrauch** : 5 A Einbaumaß  $: 185 \times 31 \times 135$  mm Gewicht : 800 g